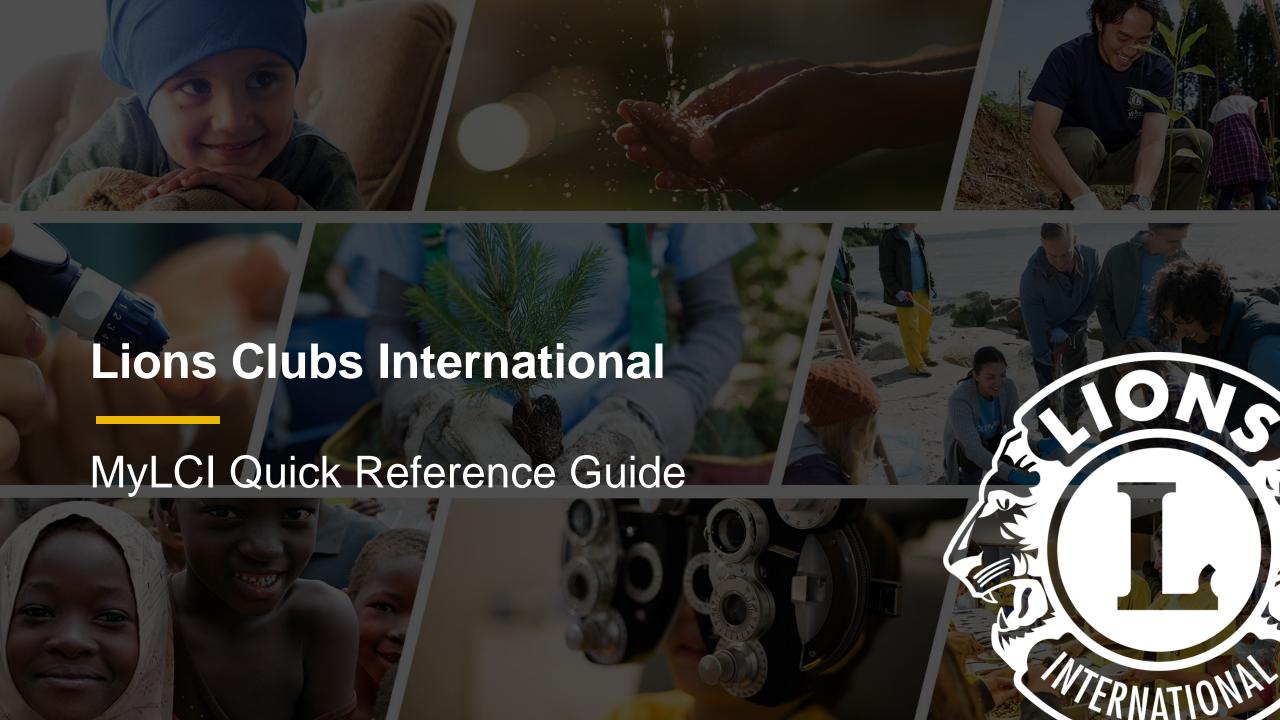

# New Club Application Process

Congratulations on taking the first steps in forming a new club. This guide will provide you with step-by-step instructions on completing the new club application process.

#### This guide will include:

- Naming of a club
- Who can process the application
- The application stage process
- Club Charter approval process
- Club chartering tips

# New Club Application Submission: Choosing a name

The first step in the application process is choosing a name. The following guidelines will help to support your name choice.

- A proposed Lions Club or club branch must be known by the actual name of the "municipality" or it's equivalent governmental subdivision in which it is located.
- Campus clubs can use the college or university name as its "municipality.
- "Distinguishing designation" for clubs located in the same municipality may be any name which clearly identifies the club from other clubs.
   Distinguishing designation will be added after the municipality. Ex. Oakbrook Sight Lions Clubs

- "Host Club" shall be title for parent club in municipality
- Lions Clubs cannot be named after living individuals
- No Lions Club may add "International" as a distinguishing designation to its name
- If including a company's name, documentation must be provided by company prior to club approval

# **Charter Application Process**

# New Club Application Submission: District Application Process

The information below provides details on who can process the new club application on the district and club level.

| Application Entry            | Charter Member<br>Entry      | Guiding Lion<br>Entry | Application Approval | Club Payment through MyLCI |
|------------------------------|------------------------------|-----------------------|----------------------|----------------------------|
| District Governor            | District Governor            | District Governor     | District Governor    | New Club Treasurer         |
| Coordinating Lion            | Coordinating Lion            | Coordinating Lion     | Coordinating Lion    |                            |
| District GMT<br>Coordinator  | District GMT<br>Coordinator  |                       |                      |                            |
| Sponsoring Club<br>President | Sponsoring Club<br>President |                       |                      |                            |
| Sponsoring Club<br>Secretary | Sponsoring Club<br>Secretary |                       |                      |                            |
|                              | New Club President           |                       |                      |                            |
|                              | New Club Secretary           |                       |                      |                            |

New Club Charter Applications are submitted online through MyLCI. The following steps should be taken for new club application submission.

Step 1: Log In to MyLCI. You can access MyLCI through the <a href="https://www.lionsclubs.org">www.lionsclubs.org</a> website and click on the MyLCI tab in the top panel

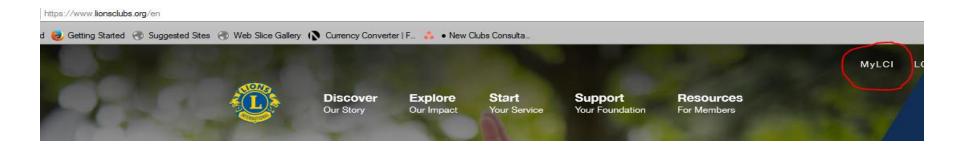

#### Step 2 : Universal Log In Page:

You will be directed to the Lions Club International Universal Log in page. Choose the **GO Button under** "MyLCI Tools for Lion Leaders".

#### Welcome to the Lions Clubs International digital ecosystem!

Here you'll find a variety of helpful, easy-to-use products designed to simplify and improve your service.

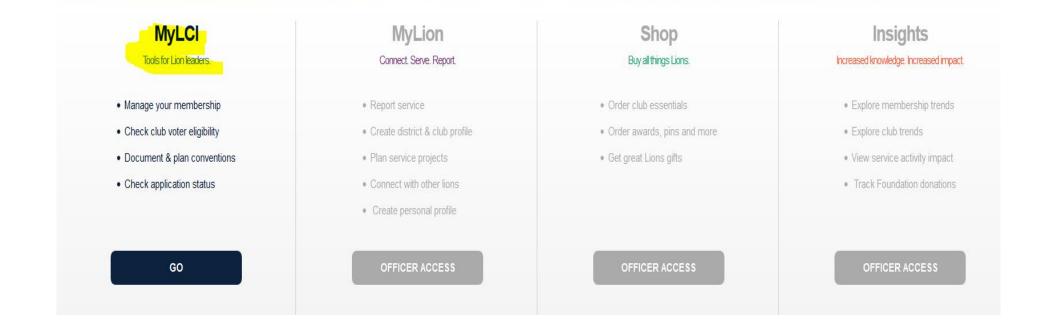

Step 3: Click on the "My Lions Clubs" Tab and click on the new club applications from the dropdown. Click on the add club button.

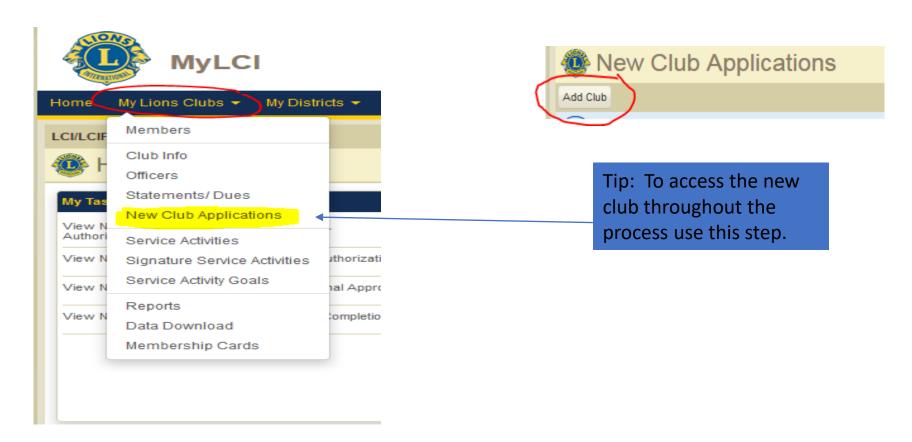

**Application Submission** 

District Gover Approval Box

Save Button for

## **New Club Application Submission: MyLCI**

**Step 4: Pending Submission-** Enter all of the listed information. Be sure to click the club criteria, submit to District Governor, and the save button to move the application to the next stage.

| New Club  Pending Submission | Pending DG Auth                  | Pending LCI Auth          | Pending Completion                | Pending Approval | Approve |
|------------------------------|----------------------------------|---------------------------|-----------------------------------|------------------|---------|
| New Club Information         |                                  |                           |                                   |                  |         |
| Club Name                    |                                  | •                         |                                   |                  |         |
| Club Type                    | Lions Club                       | ~                         |                                   |                  |         |
| Club Specialty               | None                             | ~                         |                                   |                  |         |
| Country                      | UNITED STATES                    |                           |                                   |                  |         |
| State/Province               | Illinois                         |                           |                                   |                  |         |
| City                         |                                  |                           |                                   |                  |         |
| Club Language                | English                          | $\checkmark$              |                                   |                  |         |
| Sponsoring Club              | Select Club                      |                           |                                   |                  |         |
| Sponsoring District 🔿        |                                  |                           |                                   |                  |         |
| New Club Officers            |                                  |                           |                                   |                  |         |
| President                    | •                                |                           |                                   |                  |         |
| Secretary                    | •                                |                           |                                   |                  |         |
| Estimate of Charter Memi     | bers 🥯                           |                           |                                   |                  |         |
| New Members                  | 0                                |                           |                                   |                  |         |
| Transfer Members             | 0                                |                           |                                   |                  |         |
| Student Members              | 0                                |                           |                                   |                  |         |
| Leo Lions                    | 0                                |                           | Now Ch                            | ıb Criteria Box  |         |
| Charter Fee                  | \$0.00                           |                           | New Cit                           | ib Criteria Box  |         |
| Club Criteria                |                                  |                           |                                   |                  |         |
|                              | ☐ I have read the New Club       | b Criteria                |                                   |                  |         |
|                              |                                  |                           |                                   |                  |         |
| Comments                     |                                  |                           |                                   |                  |         |
|                              |                                  |                           |                                   |                  |         |
|                              |                                  |                           |                                   |                  |         |
|                              |                                  |                           |                                   |                  |         |
| Submit the New Clu           | ub Application for District Gove | ernor Authorization       |                                   |                  |         |
| -                            |                                  |                           |                                   |                  |         |
| Effective July 1, 2015, a    | US\$100 processing fee will be a | assessed for any new club | charter application that is not a | pproved by LCI.  |         |

**Application Stages** 

# The application is made up of 6 simple sections:

- New Club Information
- 2. Sponsoring Club
- 3. New Club Officers
- 4. Estimate of Charter Members
- 5. Club Criteria
- 6. Comments

## **Charter Application Steps**

You have started the new club application.

There are several steps to getting the club chartered.

This information will serve as a guide to assist in the following:

- Application stages
- New Club Application dashboard
- Entering new or transfer members

New Club Application Approval Steps. There are six steps.

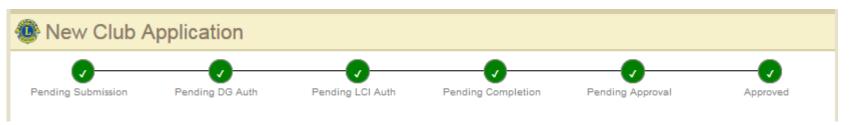

#### **Application Tips**

- The application is not final until submitted for Pending Approval
- Communication and visibility throughout the process
  - Notification emails
  - Tasks in Home page task panel
  - o Comments

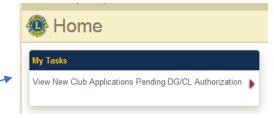

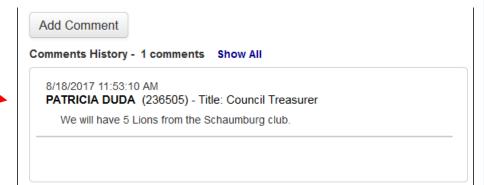

### **Application Dashboard**

#### **New Club Application Dashboard Information**

The information below will appear on the sponsoring club/districts dashboard and was designed to keep the sponsoring club and district informed during the chartering process.

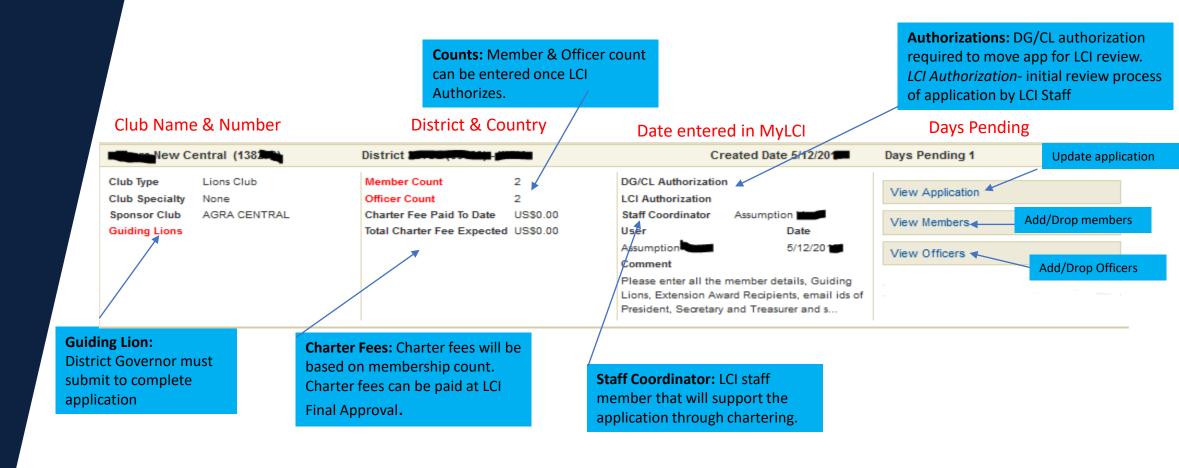

## Adding New Members

# New Club Application Submission: Pending completion Stage Adding Members

Once the application has been reviewed for LCI Authorization, it moves to Pending Completion Stage. In this stage members are added and Guiding Lion information is entered.

#### Step 1

New Member

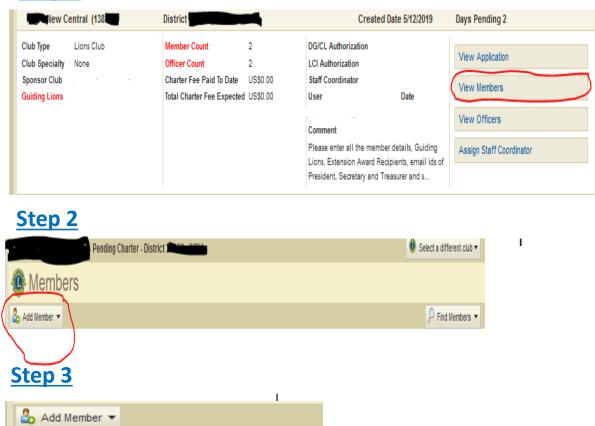

**Step 1**: Click on the view member tab.

Step 2: Click on the "add member" a member drop down

**Step 3**: Choose New Member or Transfer member

| Member Information     | -                         |         |           |                      |                 | _ [ |
|------------------------|---------------------------|---------|-----------|----------------------|-----------------|-----|
| Prefix                 |                           |         | Mam       | har inf              | ormation        |     |
| First Name             |                           |         | MEIII     | וווו ושט             | Officiation     |     |
| Middle Name            |                           |         |           |                      |                 |     |
| Last Name              |                           |         |           |                      |                 |     |
| Suffix                 |                           |         |           |                      |                 |     |
| Gender                 |                           | ▼       |           |                      |                 |     |
| Date of Birth          |                           |         |           |                      |                 |     |
| Membership Information | _                         |         | Mem       | bershi               | p Information   |     |
| Member Type            |                           | ~       |           | <i>D</i> C 1 D 1 1 1 | poacion         |     |
| Nickname               |                           |         |           |                      |                 |     |
| Occupation             |                           | •       |           |                      |                 |     |
| Spouse/Companion       |                           |         |           |                      |                 |     |
| Magazine Language      | English                   | ▼       |           |                      |                 |     |
| Member Correspondence  | Address                   |         |           |                      |                 |     |
| Country                | ☐ Show Preview            | •       |           |                      |                 |     |
|                        | Snow Preview              |         | C         | t t                  | information     |     |
| ontact Information 🚤   |                           |         |           | ontact               | information     |     |
|                        | Country Code Area Code    | Phone   | Evinacion |                      |                 |     |
|                        | Country Code Area Code    | Privile | Extension |                      |                 |     |
| Work Phone             |                           |         |           |                      |                 |     |
|                        |                           |         |           |                      |                 |     |
| Home Phone             |                           |         |           |                      |                 |     |
|                        |                           |         |           |                      |                 |     |
| Mobile Phone           |                           |         |           |                      |                 |     |
|                        |                           |         |           |                      |                 |     |
| Fax:                   |                           |         |           |                      |                 |     |
|                        |                           |         |           |                      |                 |     |
| Primary Email          |                           |         |           |                      |                 |     |
|                        |                           |         |           |                      |                 |     |
| Comments               |                           |         |           |                      |                 |     |
| ommonto                |                           |         |           |                      |                 |     |
|                        |                           |         |           |                      |                 |     |
|                        |                           |         |           |                      |                 |     |
|                        |                           |         |           |                      |                 |     |
|                        |                           |         |           |                      |                 |     |
| ✓ Mark this comment as | private/internal use only |         |           |                      |                 |     |
| E main the comment do  | pacomicomuni doo omy      |         |           |                      |                 |     |
|                        |                           | _       |           |                      |                 | •   |
|                        | Save Cancei               |         |           |                      | - Save and subi | mit |

#### New Club Application Submission: Adding Members

**Step 1**: Enter in all member information

**Step 2**: Enter Membership information.

**Step 3**: Enter contact information. Email addresses are very important to help with communication from head quarters

**Step 4**: Enter comments if needed and click save to add to club record.

## LCI Final Approval

#### New Club Application Submission: LCI Final Approval Stage

Once the members have been added and the Guiding Lion entered, the application moves to **LCI Final Approval**. This is the final stage before the club is chartered.

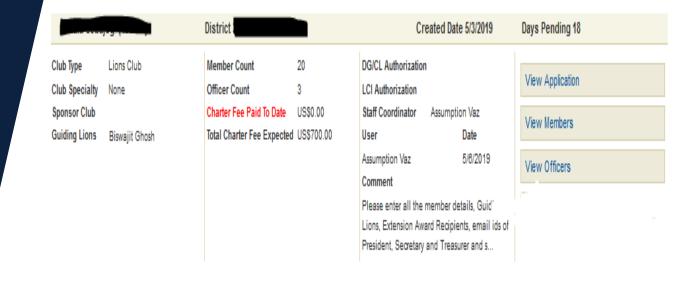

# During this stage the following will take place:

- ✓ Final confirmation of all members status by LCI Coordinator.
- ✓ District enters Guiding Lion if not entered
- ✓ District or Sponsoring club submits final payment.

#### **Chartering**

#### **New Club Application Submission: Chartering**

Congratulations!!! The application process is complete, and the club is now chartered. The following steps will be completed for the newly chartered club.

- Chartering materials will be sent to the District Governor
- Charter materials include: Charter Member Pins, Charter Member Certificates, Charter Certificate, Sponsor Patch, and Letter from International President
- The new club charter night should be planned with the new club sponsor and Guiding Lion.
- New members entering the club within 90 days of the charter date will be considered "charter members".
- Training for new officers should take place with Guiding Lion

## **New Club Application Submission Tips**

- Allow time for charter material production and shipping.
- To expedite the application process, view comments in MyLCI and follow processing instructions.
- Applications need to be completed by June 20<sup>th</sup> to be considered in the current fiscal year.
- New Club Processing Team will monitor the application through the point of chartering.

# Club Chartering Support

For questions regarding the new club chartering process email newclubs@lionsclub.org.

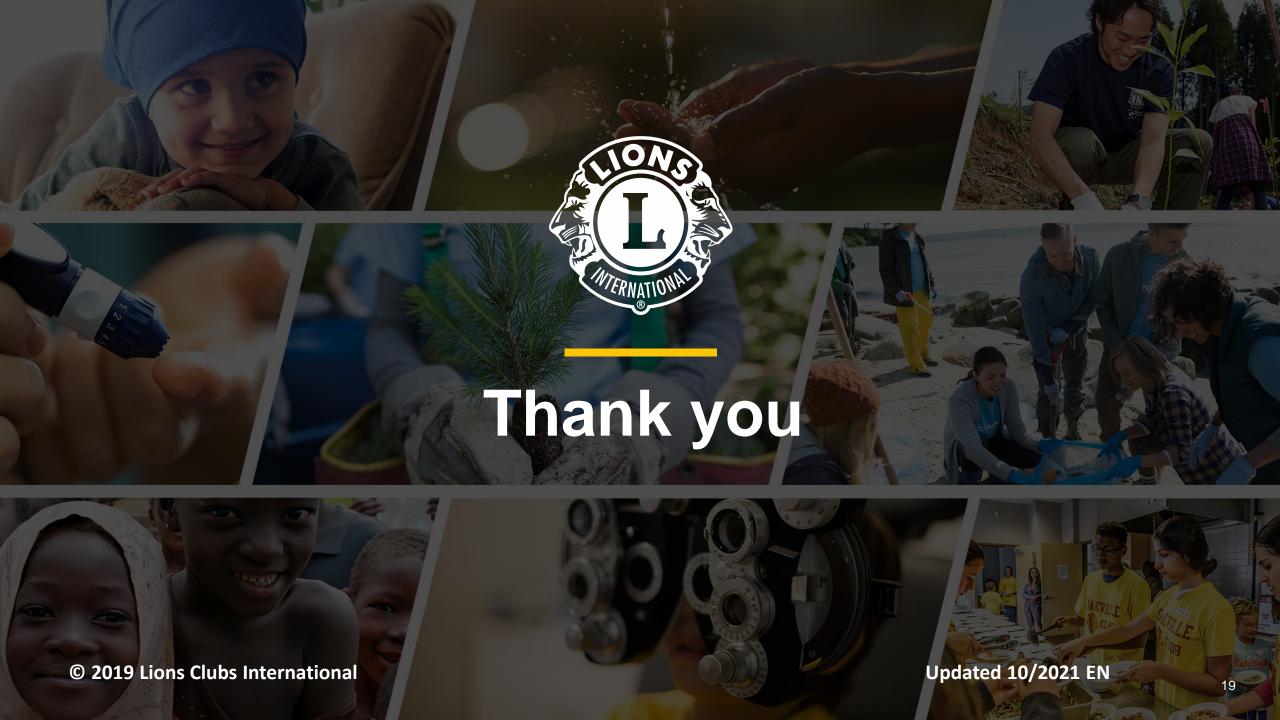